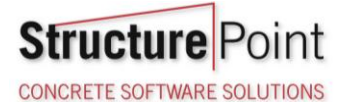

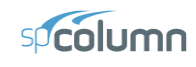

# $\overline{\phantom{a}}$  $\mathbb{Z}$ 1 H  $\mathbb{T}$ TTTT СB.  $\Box$  $\Box$  $\blacksquare$ П  $\Box$ Л  $\overline{\mathbb{P}}$ Design Column

## **Slender Column Design in Non-Sway Frame - Moment Magnification Method (ACI 318-19)**

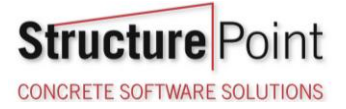

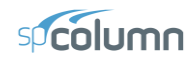

#### **Slender Column Design in Non-Sway Frame - Moment Magnification Method (ACI 318-19)**

Evaluate slenderness effects for columns in a non-sway multistory reinforced concrete frame by determining the adequacy of the square tied column shown below, which is an exterior first floor column. The design forces obtained from a first-order analysis are provided in the design data section below. The story height is 12 ft. it is assumed that the frame is braced sufficiently to prevent relative translation of its joints. Assume 40% of the factored axial load is sustained. Compare the calculated results with the values presented in the Reference and with exact values from [spColumn](http://www.spcolumn.com/) engineering software program fro[m StructurePoint.](http://www.structurepoint.org/)

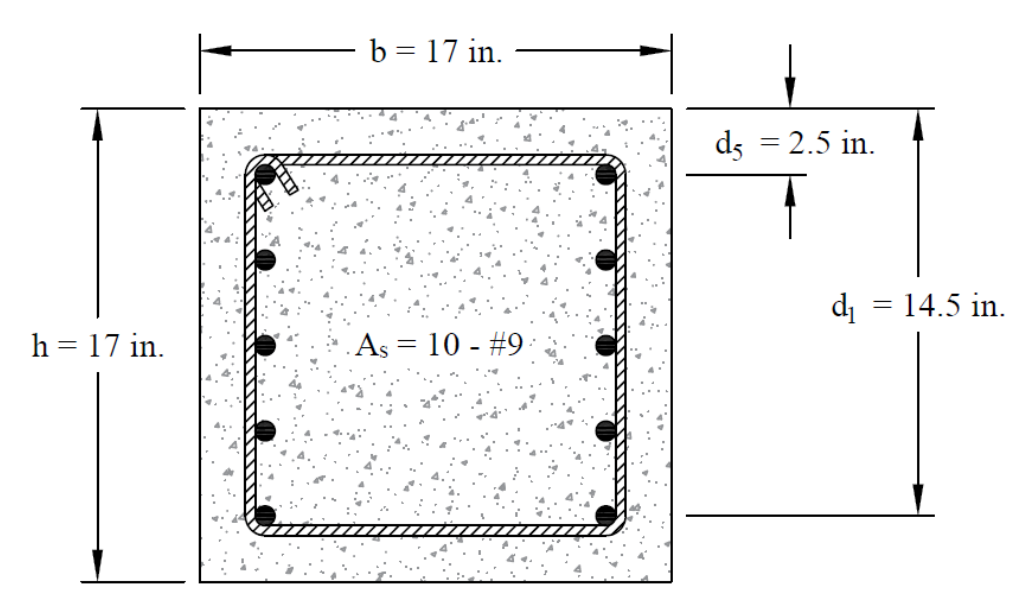

Figure 1 – Reinforced Concrete Column Cross-Section

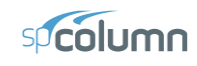

# Contents

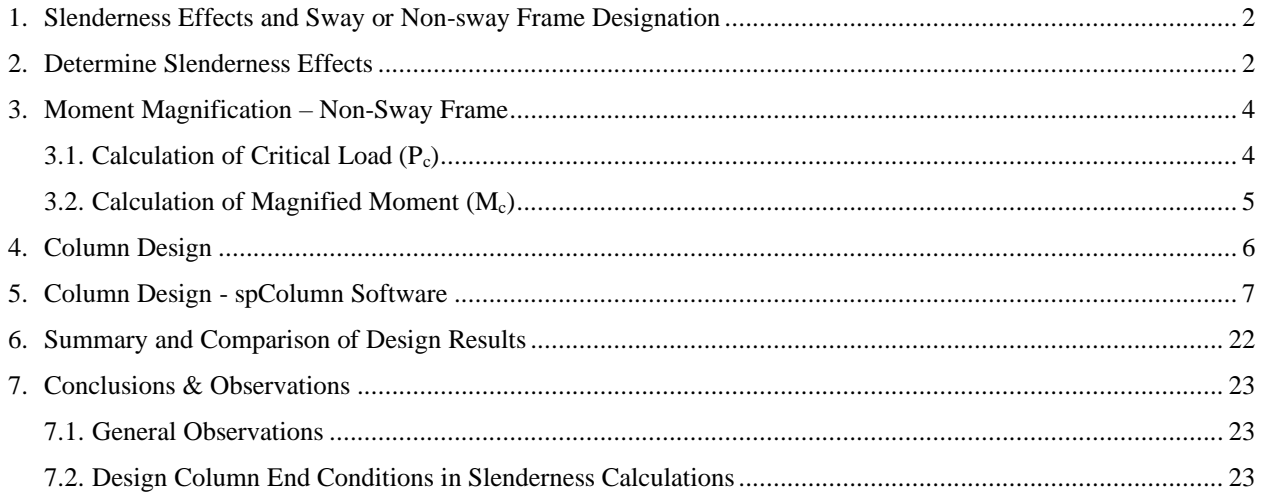

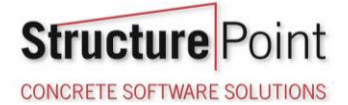

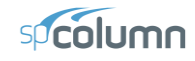

#### **Code**

Building Code Requirements for Structural Concrete (ACI 318-19) and Commentary (ACI 318R-19)

#### **References**

- Reinforced Concrete Design, 9<sup>th</sup> Edition, 2021, Pincheira J. et. al., Oxford University Press, Example 13.17.3.
- [spColumn Engineering Software Program Manual v10.00,](https://structurepoint.org/publication/manuals.asp) [STRUCTUREPOINT,](http://www.structurepoint.org/) 2021
- ["Slenderness Effects for Concrete Columns in Sway Frame –](https://structurepoint.org/publication/pdf/Slenderness-Effects-for-Concrete-Columns-in-Sway-Frame-Moment-Magnification-Method-ACI-318-19.pdf) Moment Magnification Method (ACI 318-19)" Design Example, [STRUCTUREPOINT,](http://www.structurepoint.org/) 2022
- ["Slender Concrete Column Design in Sway Frames –](https://structurepoint.org/publication/pdf/Slender-Concrete-Column-Design-in-Sway-Frames-Moment-Magnification-Method-ACI-318-19.pdf) Moment Magnification Method (ACI 318-19)" Design Example, [STRUCTUREPOINT,](http://www.structurepoint.org/) 2022

#### **Design Data**

Concrete:  $f_c$ <sup> $\prime$ </sup> = 3000 psi

Steel:  $f_y = 60000 \text{ psi}$ 

Beams:  $h = 24$  in.,  $b = 14$  in.,  $l = 30$  ft

Columns:  $h = 17$  in.,  $b = 17$  in.  $H = 12$  ft

factored design forces obtained from first-order analysis from the reference:

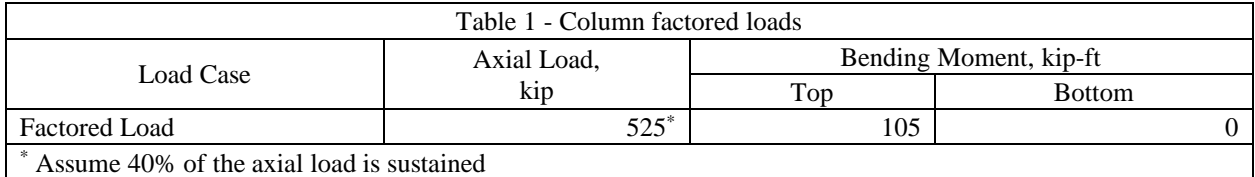

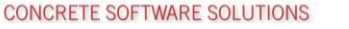

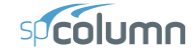

#### <span id="page-4-0"></span>**1. Slenderness Effects and Sway or Non-sway Frame Designation**

Columns and stories in structures are considered as non-sway frames if the stability index for the story (*Q*) does not exceed 0.05. *ACI 318-19 (6.6.4.3)*

The reference assumed that the frame is a non-sway frame since Q value is less than 0.05.

#### <span id="page-4-1"></span>**2. Determine Slenderness Effects**

**Structure** 

The reference decided to be consistent with the more conservative procedure provided by *ACI 318-19 (6.6.4.4.3)* by taking k value equals to 1.0. However, the k value, in this example, is calculated based on the exact procedure for illustration purposes.

$$
I_{column} = 0.7 \times \frac{c^4}{12} = 0.7 \times \frac{17^4}{12} = 4872 \text{ in.}^4
$$
  
\n
$$
I_{beam} = 0.35 \times \frac{b \times h^3}{12} = 0.35 \times \frac{14 \times 24^3}{12} = 5645 \text{ in.}^4
$$
  
\n
$$
E = 57,000 \times \sqrt{f'_c} = 57,000 \times \sqrt{3000} = 3122 \text{ ksi}
$$
  
\nACI 318-19 (6.6.3.1.1(a))  
\nACI 318-19 (19.2.2.1.b)

For columns:

$$
\frac{E \times I_{column}}{l_c} = \frac{3122 \times 4872}{12 \times 12} = 8.8 \times 10^3
$$
kip.*ft*

For beams framing into the columns:

$$
\frac{E \times I_{beam}}{l_b} = \frac{3122 \times 5645}{30 \times 12} = 4.08 \times 10^3 \text{ kip.fr}
$$

$$
\Psi_A = \frac{\left(\sum \frac{EI}{l_c}\right)_{columns}}{\left(\sum \frac{EI}{l}\right)_{beams}} = \frac{2 \times 8.80 \times 10^3}{4.08 \times 10^3} = 4.32
$$

 $\Psi_B = \infty$  (Column was assumed hinged at base) *ACI 318-19 (Figure R6.2.5.1)* 

Using Figure R6.2.5.1 from ACI 318-19  $\rightarrow k = 0.959$  as shown in the figure below for the exterior columns with one beam framing into them in the directions of analysis.

*ACI 318-19 (Figure R6.2.5.1)*

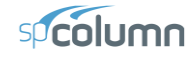

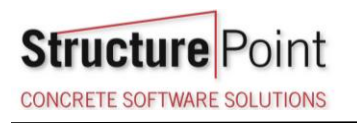

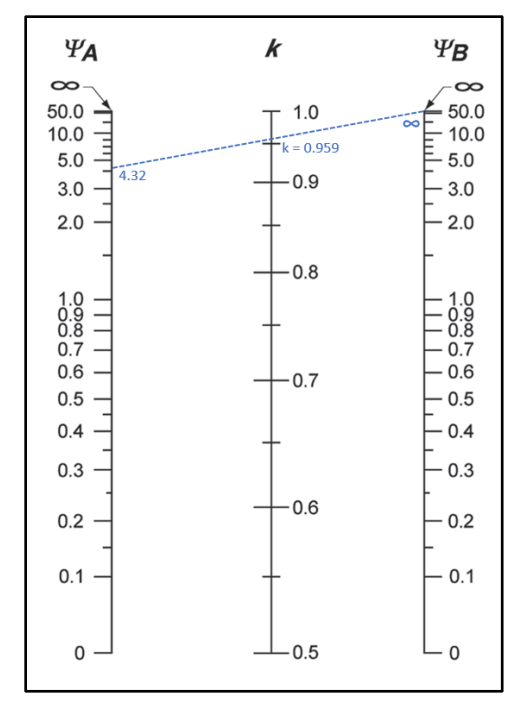

Figure 2 – Effective Length Factor (*k*) (Non-Sway Frame)

ACI 318-19 allows to neglect the slenderness in a non-sway frame if:

$$
\frac{k \times l_u}{r} \le 34 + 12 \left( \frac{M_1}{M_2} \right)
$$
 **ACI 318-19 (6.2.5.1b)**

Where:

$$
r = \text{radius of gyration} = (a) \sqrt{\frac{I_g}{A_g}} \quad or \quad \text{(b) } 0.3 \times c_1
$$
\n
$$
ACI 318-19 (6.2.5.2)
$$
\n
$$
r = \sqrt{\frac{I_g}{A_g}} = \sqrt{\frac{c^2}{12}} = \sqrt{\frac{17^2}{12}} = 4.91 \text{ in.}
$$
\n
$$
\frac{0.959 \times (12 \times 12 - 24)}{4.91} = 23.45 < 34 - 12 \left(\frac{0}{105}\right) = 34 \quad \therefore \text{ slenders can be neglected.}
$$

Even though it is not required to consider slenderness effects for this column, the moment magnification method will be shown for illustration.

**CONCRETE SOFTWARE SOLUTIONS** 

**Structure** 

 $\left( EI\right) _{c}$  $\left( kl_u\right)^\cdot$ 

*kl*

2  $P_c = \frac{P_1 - (1 - \epsilon) \epsilon f f}{(1 - \epsilon)^2}$ *EI*

 $=\frac{\pi}{4}$ 

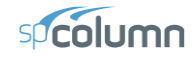

#### <span id="page-6-0"></span>**3. Moment Magnification – Non-Sway Frame**

$$
M_{c2} = \delta M_2 \tag{6.6.4.5.1}
$$

Where:

$$
\delta = \text{ magnification factor} = \frac{C_m}{1 - \frac{P_u}{0.75 P_c}} \ge 1.0
$$
   
 ACT 318-19 (6.6.4.5.2)

#### *ACI 318-19 (6.6.4.4.2)*

Where:

*P*

$$
(EI)_{\text{eff}} = \begin{cases} \n\text{(a)} & \frac{0.4E_cI_g}{1 + \beta_{\text{dhs}}} \\ \n\text{(b)} & \frac{0.2E_cI_g + E_sI_{se}}{1 + \beta_{\text{dhs}}} \n\end{cases}
$$
\n
$$
(EI)_{\text{eff}} = \begin{cases} \n\text{(b)} & \frac{0.2E_cI_g + E_sI_{se}}{1 + \beta_{\text{dhs}}} \\ \n\text{(c)} & \frac{E_cI}{1 + \beta_{\text{dhs}}} \n\end{cases}
$$

There are three options for calculating the effective flexural stiffness of slender concrete columns (*EI*)*eff*. The second equation provides accurate representation of the reinforcement in the section and will be used in this example and is also used by the solver in [spColumn.](http://www.spcolumn.com/) Further comparison of the available options is provided in ["Effective Flexural Stiffness for Critical Buckling Load of Concrete Columns"](https://structurepoint.org/publication/pdf/Effective-Flexural-Stiffness-Concrete-Columns-Critical-Buckling-ACI-318-19-and-AASHTO.pdf) technical note.

#### <span id="page-6-1"></span>3.1. Calculation of Critical Load (Pc)

$$
I_{column} = \frac{c^4}{12} = \frac{17^4}{12} = 6960 \text{ in.}^4
$$
  
\n
$$
E_c = 57,000 \times \sqrt{f_c'} = 57,000 \times \sqrt{3000} = 3122 \text{ ksi}
$$
  
\nACT 318-19 (19.2.2.1.b)  
\nACT 318-19 (19.2.2.1.b)

*βdns* is the ratio of maximum factored sustained axial load to maximum factored axial load associated with the same load combination. *ACI 318-19 (6.6.4.4.4)*

In this example, it is assumed that 40% of the factored axial load is sustained.

$$
\beta_{\text{dns}} = \frac{P_{u,\text{sussained}}}{P_u} = \frac{0.4 \times P_u}{P_u} = 0.40 < 1.00 \rightarrow \therefore \beta_{\text{dns}} = 0.40
$$

With 10-#9 reinforcement equally distributed on two sides and 17 in. x 17 in. column section  $\rightarrow I_{se} = 360$  in.<sup>4</sup>.

$$
(EI)_{\text{eff}} = \frac{0.2E_{c}I_{g} + E_{s}I_{se}}{1 + \beta_{\text{diss}}} \tag{6.6.4.4.4(b)}
$$

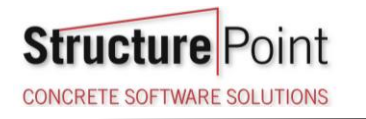

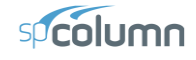

$$
(EI)_{\text{eff}} = \frac{0.2 \times 3122 \times 6960 + 29,000 \times 360}{1 + 0.4} = 10.56 \times 10^6 \text{ kip-in.}^2
$$

 $(0.959\times(12-2)\times12)$ 2  $105 - 10^{6}$  $\frac{10.56 \times 10^{6}}{10^{2}} = 7871 \text{ kip}$  $0.959\times 12 - 2\times 12$ *P c*  $=\frac{\pi^2 \times 10.56 \times 10^8}{\pi}$ ×112−21×

<span id="page-7-0"></span>3.2. Calculation of Magnified Moment  $(M_c)$ 

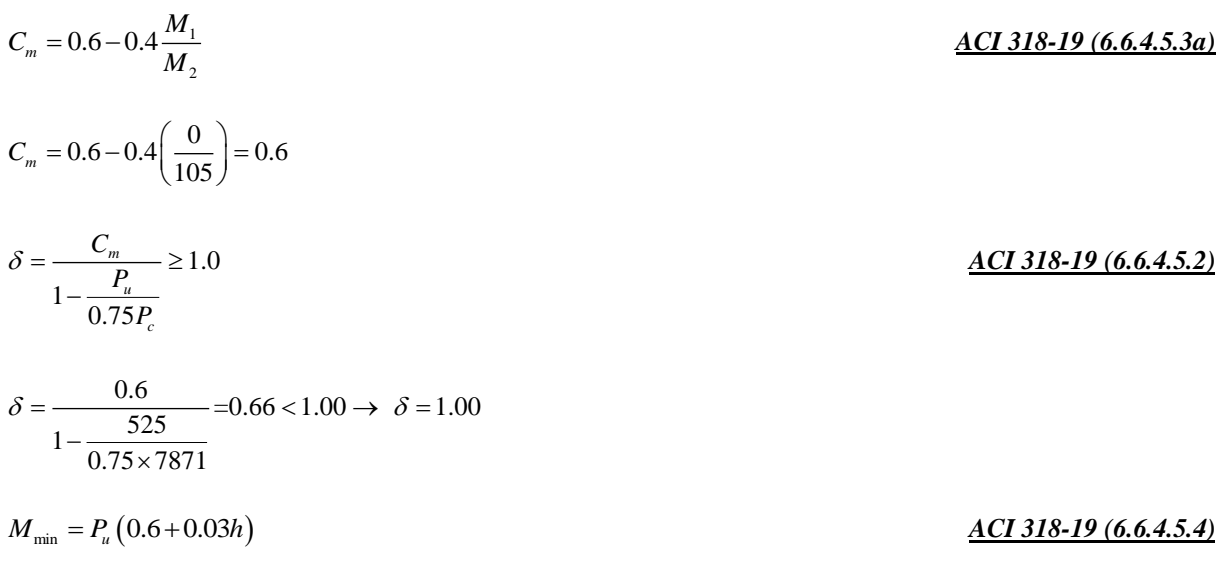

Where  $P_u = 525$  kip, and  $h =$  the section dimension in the direction being considered = 17 in.

 $M_{\text{min}} = 525 \left( \frac{0.6 + 0.03 \times 17}{12} \right) = 48.56 \text{ kip.fit}$  $= 525 \left( \frac{315 + 5155 + 11}{12} \right) =$  $M_2 = 105 \text{ kip.fr} > M_{2,\text{min}} = 48.56 \text{ kip.fr} \rightarrow M_2 = 105 \text{ kip.fr}$ *ACI 318-19 (6.6.4.5.4)*  $M_{c2} = \delta M_{2}$ *ACI 318-19 (6.6.4.5.1)*

 $M_{c2} = 1.00 \times 105 = 105$  kip.ft

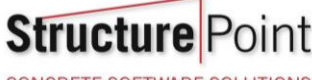

**CONCRETE SOFTWARE SOLUTIONS** 

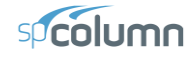

#### <span id="page-8-0"></span>**4. Column Design**

Based on the factored axial loads and magnified moments considering slenderness effects, the capacity of the assumed column section (17 in.  $\times$  17 in. with 10 – #9 bars distributed on two sides) will be checked and confirmed to finalize the design. A column interaction diagram will be generated using strain compatibility analysis, the detailed procedure to develop column interaction diagram can be found in ["Interaction Diagram -](https://structurepoint.org/publication/pdf/Interaction-Diagram-Tied-Reinforced-Concrete-Column-Design-Strength-ACI-318-19.pdf) Tied Reinforced [Concrete Column Design Strength \(ACI 318-19\)"](https://structurepoint.org/publication/pdf/Interaction-Diagram-Tied-Reinforced-Concrete-Column-Design-Strength-ACI-318-19.pdf) example.

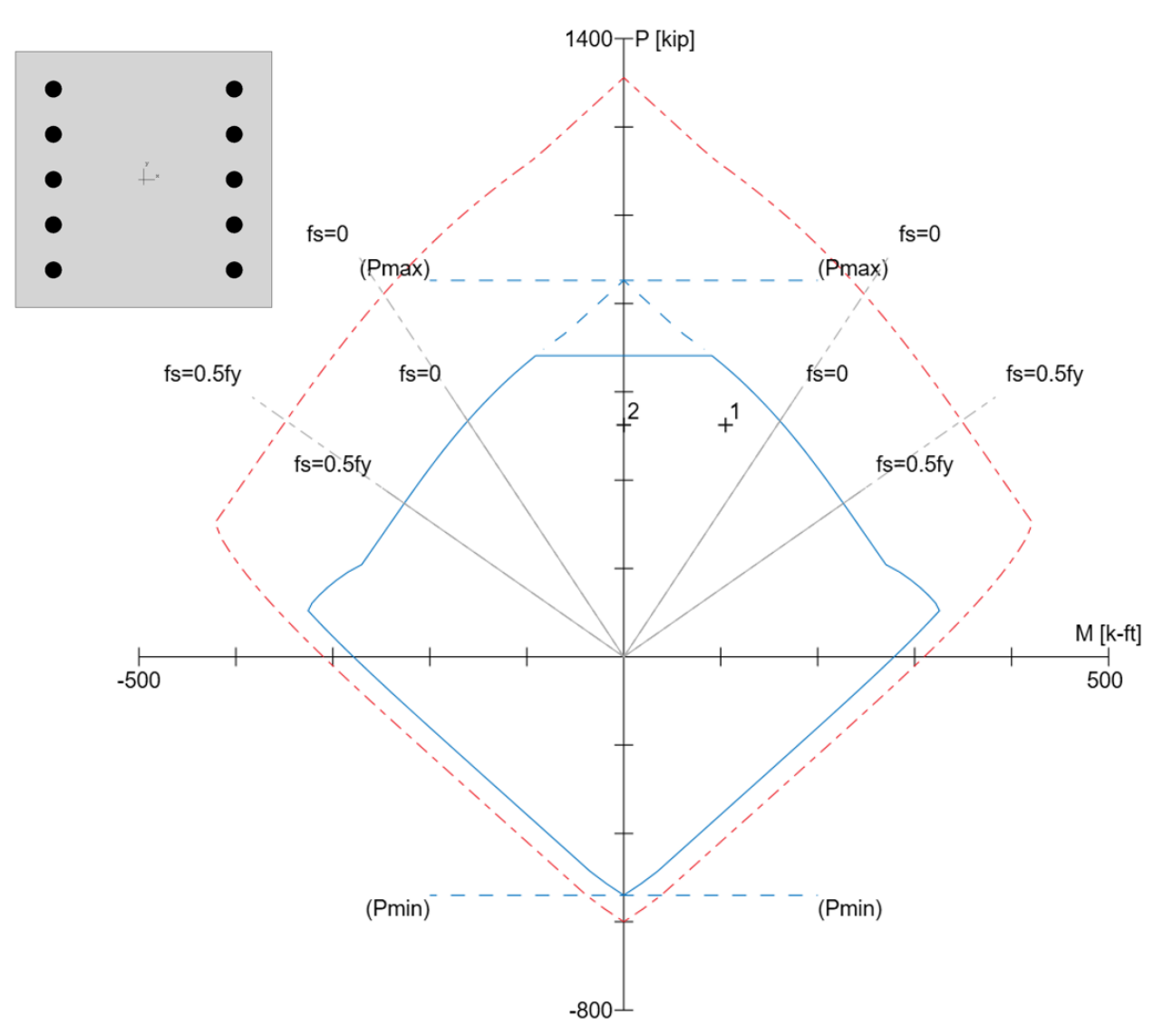

Figure 3 – Column Interaction Diagram

**Structure CONCRETE SOFTWARE SOLUTIONS** 

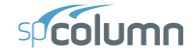

#### <span id="page-9-0"></span>**5. Column Design - [spColumn](http://www.spcolumn.com/) Software**

[spColumn](http://www.spcolumn.com/) is a StructurePoint software program that performs the analysis and design of reinforced concrete sections subjected to axial force combined with uniaxial or biaxial bending. Using the provisions of the Strength Design Method and Unified Design Provisions, slenderness considerations are used for moment magnification due to second order effect (P-Delta) for sway and non-sway frames.

For this column section, investigation mode is used, service loads are defined, and slenderness effects are considered using ACI 318-19 provisions.

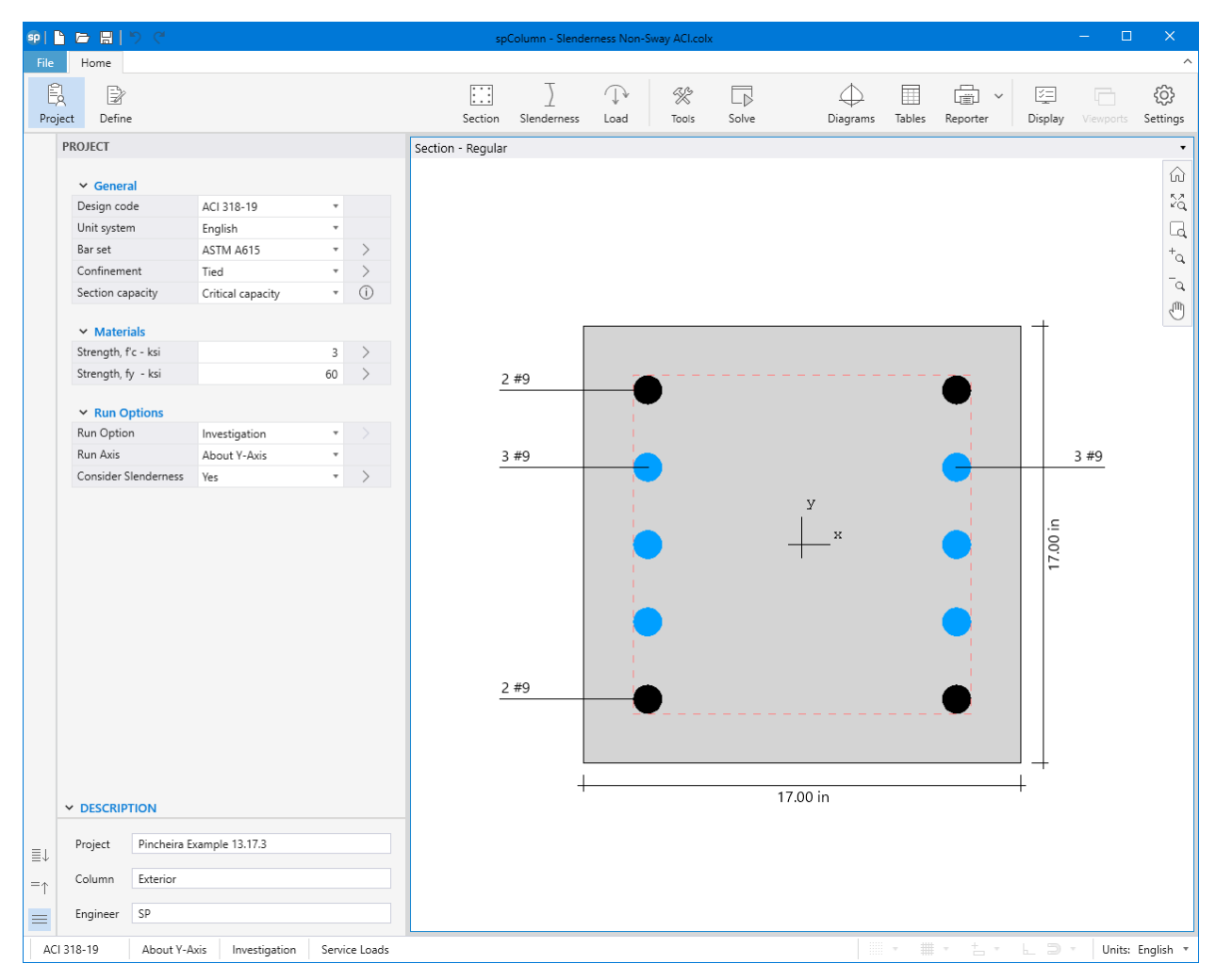

Figure 4 – [spColumn](http://www.spcolumn.com/) Interface

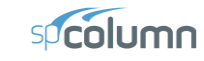

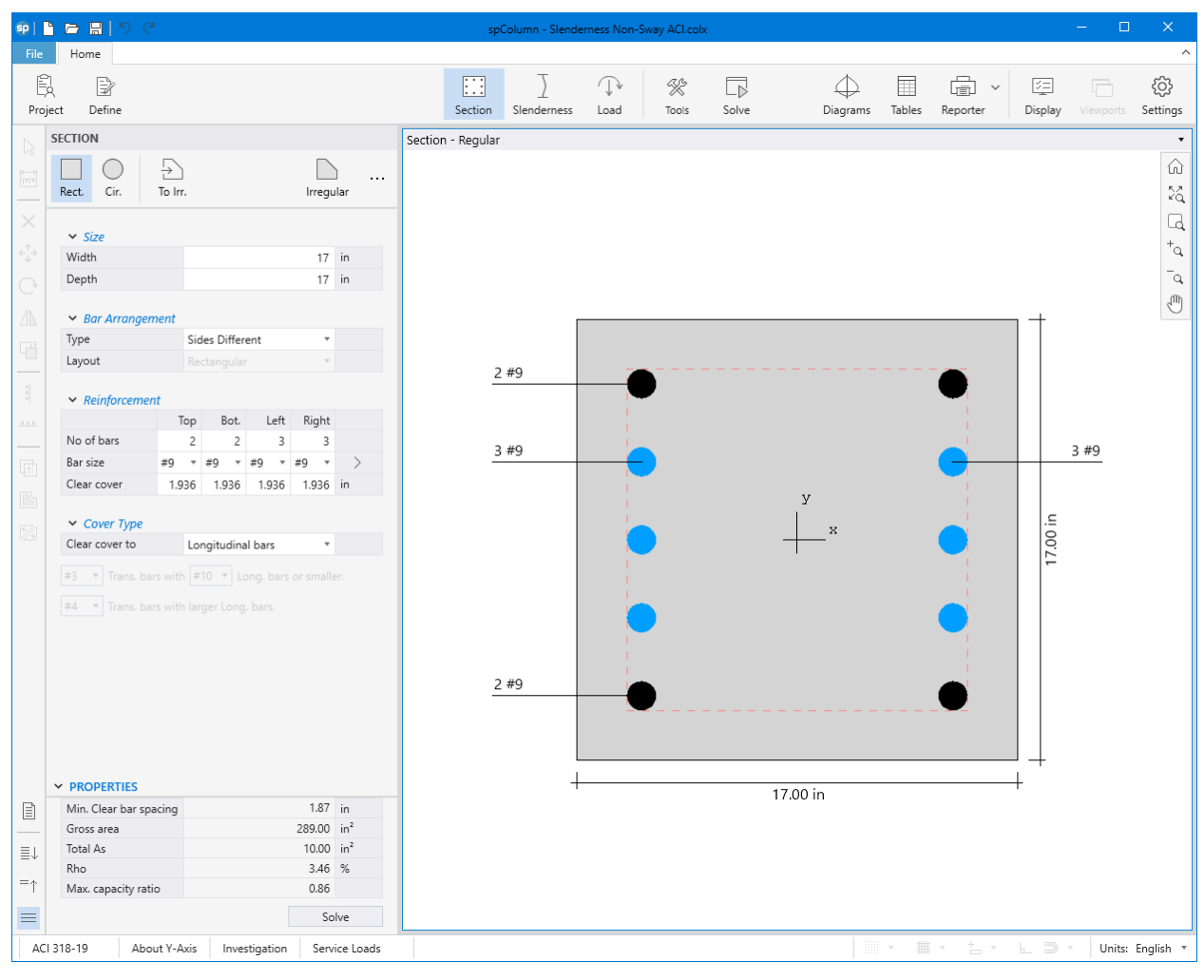

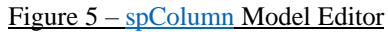

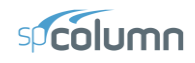

|                            | sp Loads                                                                                                    |                                                                                 |                                                                                                    |                |                     |          | $\times$<br>□ |
|----------------------------|----------------------------------------------------------------------------------------------------|---------------------------------------------------------------------------------|----------------------------------------------------------------------------------------------------|----------------|---------------------|----------|---------------|
| $\equiv$<br>$=$ $\uparrow$ | Loads<br>v<br><b>Factored Loads</b>                                                                           | <b>Service Loads</b>                                                            |                                                                                                    |                |                     |          |               |
|                            | <b>Service Loads</b><br>Modes (No Loads)<br>$\checkmark$<br><b>Axial Load Points</b><br><b>Control Points</b> | <b>Load Case</b>                                                                | P                                                                                                   | Mx (Top)       | Mx (Bot)            | My (Top) | My (Bot)      |
|                            |                                                                                                    | <b>Name</b>                                                                     | kips                                                                                                | kip-ft         | kip-ft              | kip-ft   | kip-ft        |
|                            |                                                                                                    | Dead                                                                            | 525                                                                                                 | $\circ$        | 0                   | 105      | 0             |
|                            |                                                                                                    | Live                                                                            | 0                                                                                                   | $\overline{0}$ | $\overline{0}$      | 0        | 0             |
|                            |                                                                                                    | Wind                                                                            | 0                                                                                                   | $\overline{0}$ | $\overline{0}$      | 0        | 0             |
|                            |                                                                                                    | EQ                                                                              | 0                                                                                                   | $\overline{0}$ | $\overline{0}$      | 0        | 0             |
|                            |                                                                                                    | Snow                                                                            | 0                                                                                                   | $\mathbf{0}$   | $\overline{0}$      | 0        | 0             |
|                            |                                                                                                    | $+$ New<br>X Delete<br>$\triangle$ Clear<br>$\equiv$ <b>x</b> Remove Duplicates |                                                                                                    |                | Import / Export<br> |          |               |
|                            |                                                                                                    | [P, Mx (Top), Mx (Bot), My (Top), My (Bot)] for each case<br>No.                |                                                                                                    |                |                     |          |               |
|                            | Positive Moment Loads<br>Mv<br>(Top)<br>Mx<br>(Bot)<br>$\stackrel{z}{\swarrow}{}^y_x$<br><del>γ</del><br>Mx   | $\rightarrow$                                                                   | 1 D [525, 0, 0, 105, 0]; L [0, 0, 0, 0, 0]; W [0, 0, 0, 0]; E [0, 0, 0, 0, 0]; S [0, 0, 0, 0, 0, 0] |                |                     |          |               |
|                            |                                                                                                    |                                                                                 |                                                                                                    |                |                     | OK       | Cancel        |

Figure 6 - Defining Loads / Modes (spColumn)

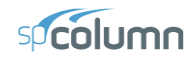

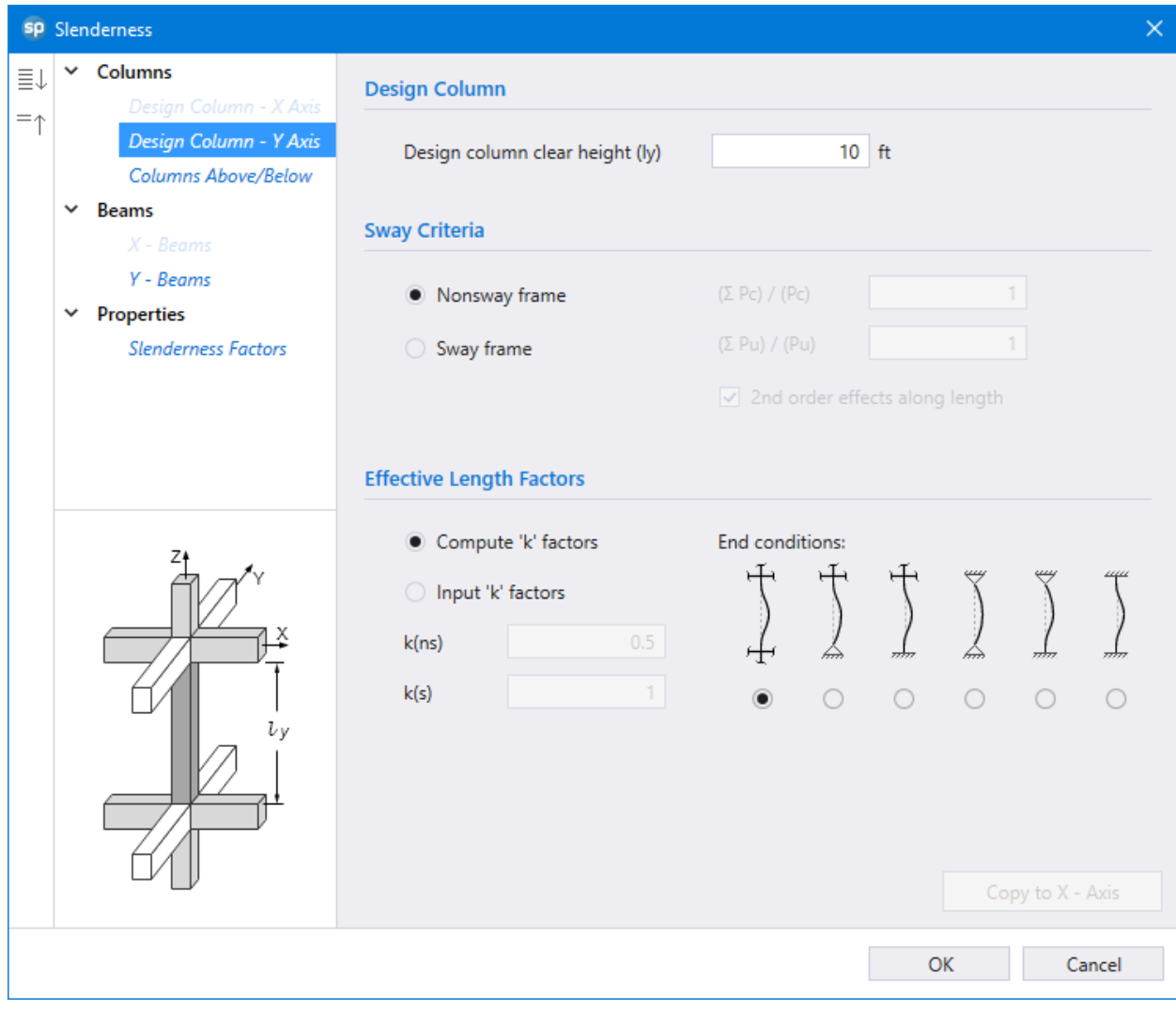

Figure 7 – Defining Slenderness (spColumn)

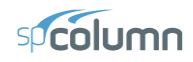

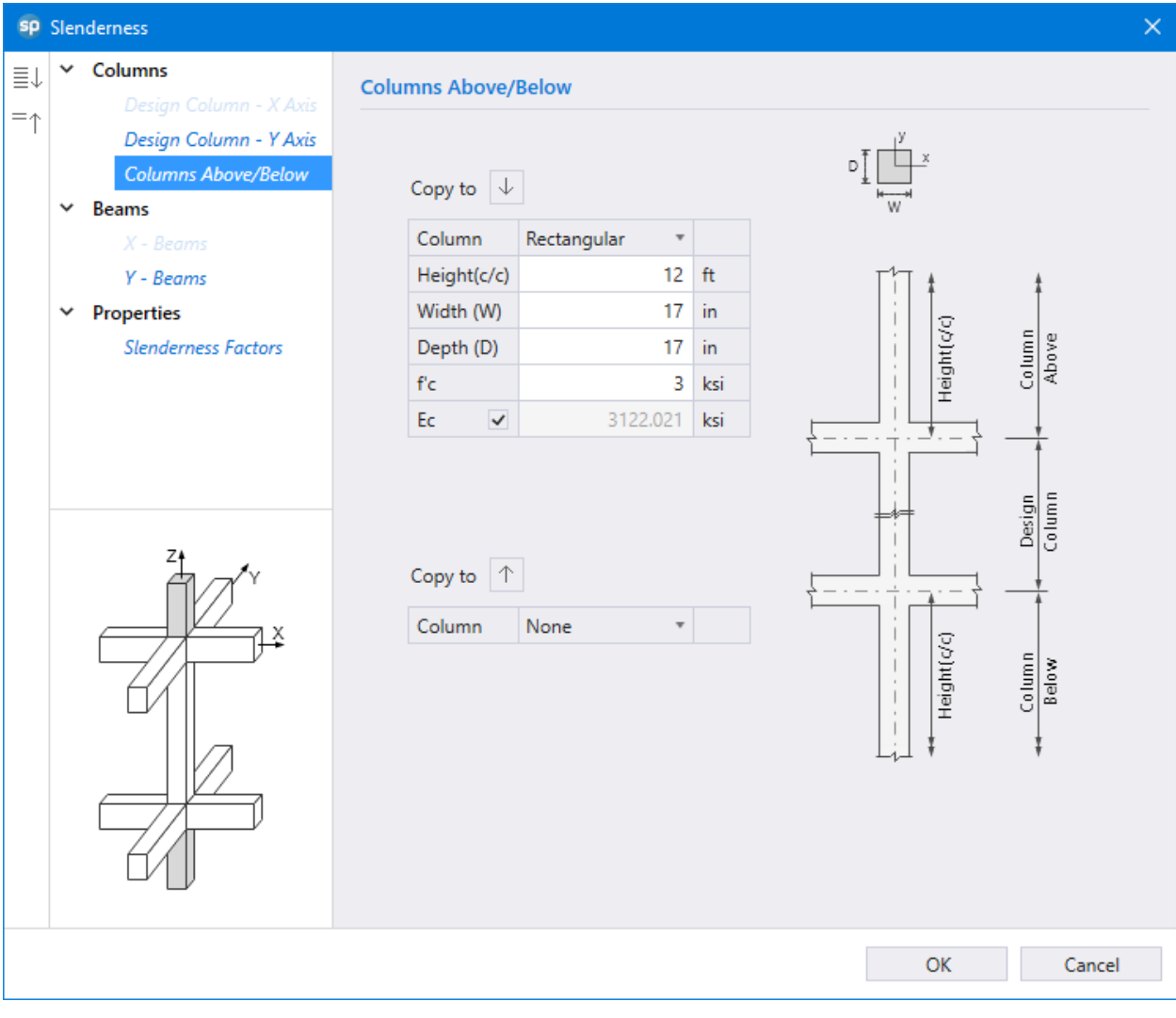

Figure 8 – Defining Columns Above / Below (spColumn)

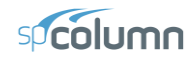

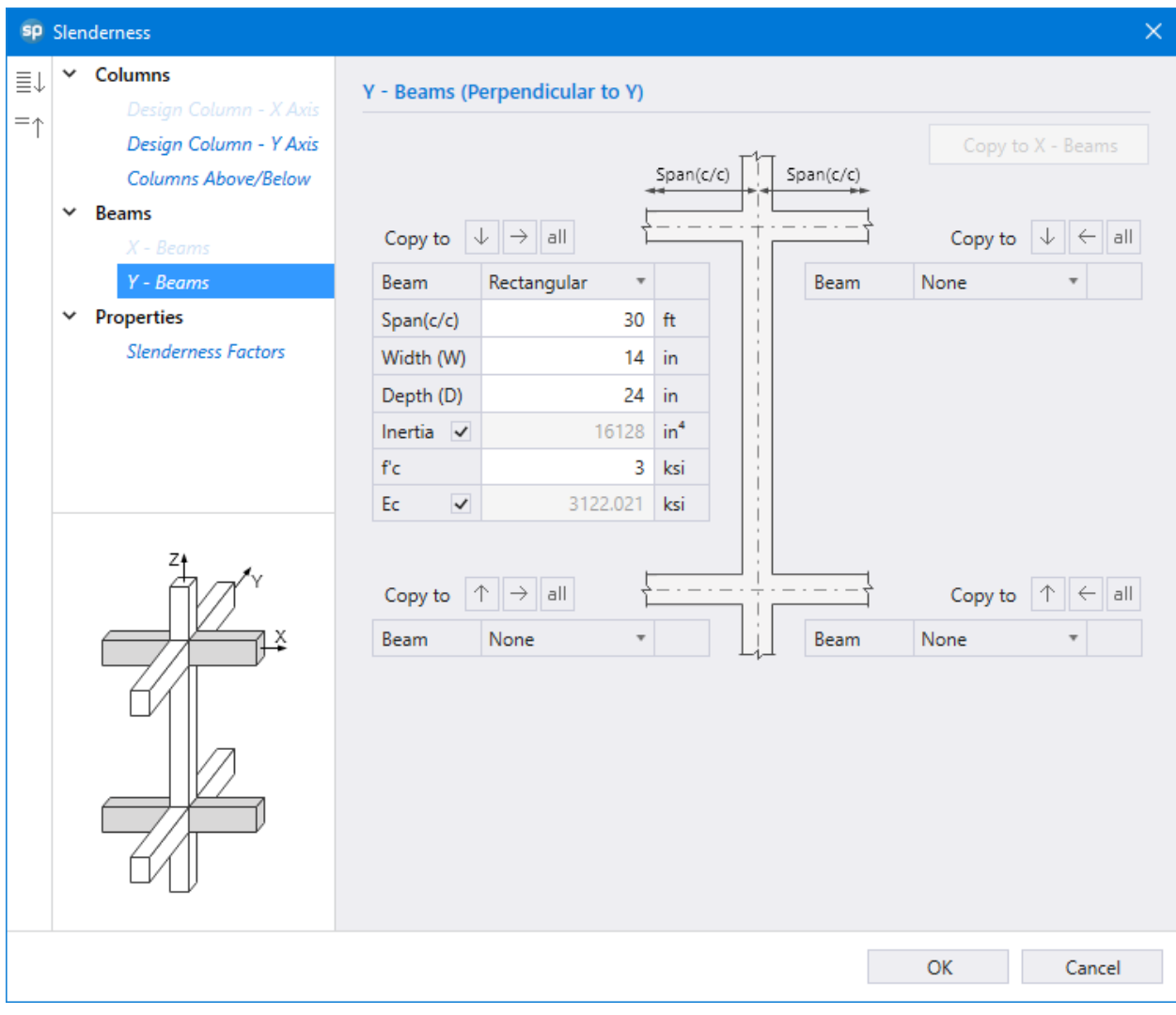

Figure 9 – Defining Beams in Y - Direction (spColumn)

**Structure** Point **CONCRETE SOFTWARE SOLUTIONS** 

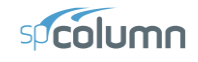

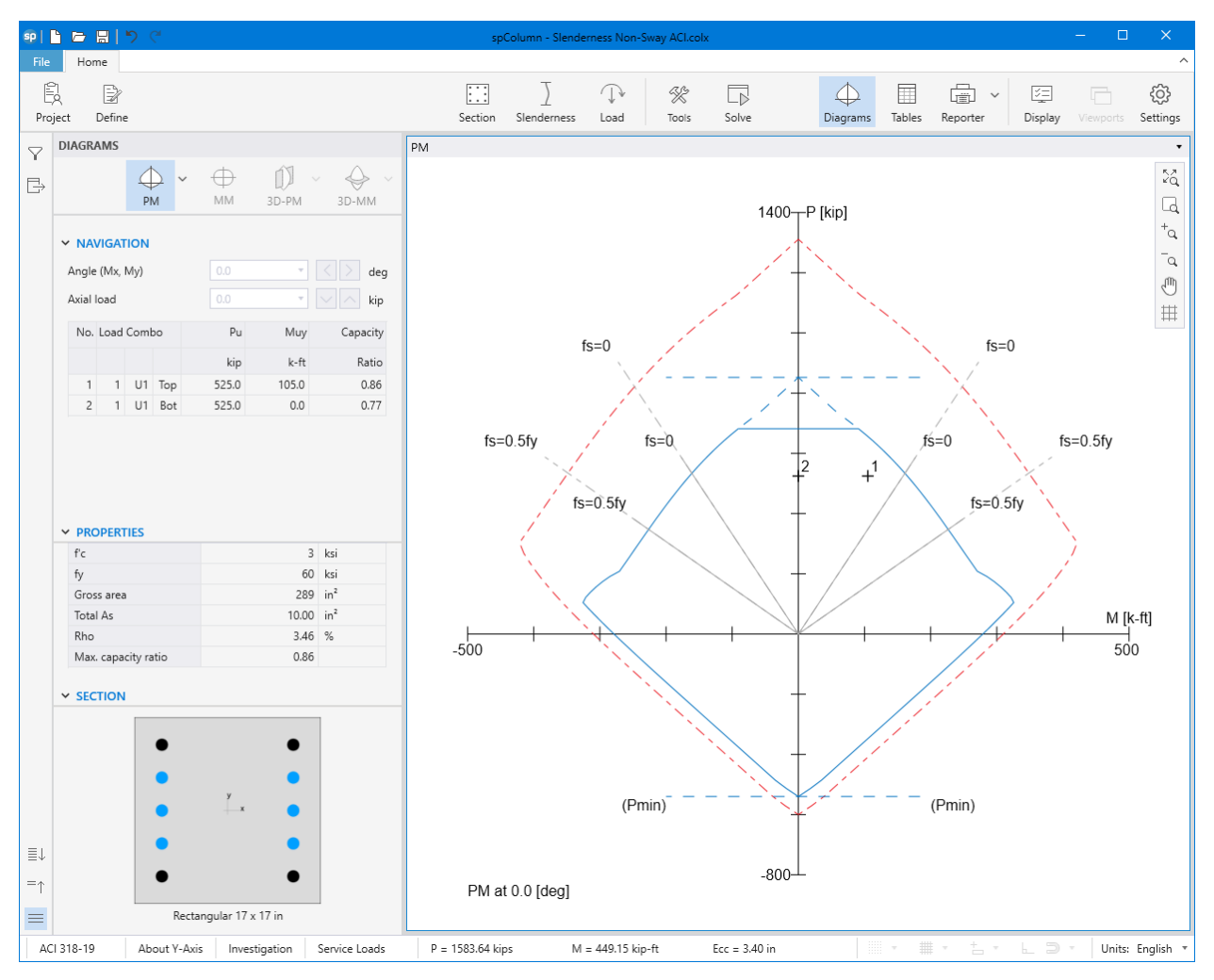

Figure 10 – Column Section Interaction Diagram about Y-Axis [\(spColumn\)](http://www.spcolumn.com/)

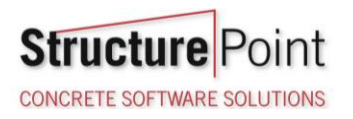

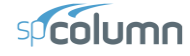

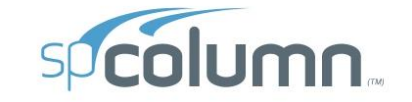

spColumn v10.00 (TM)<br>Computer program for the Strength Design of Reinforced Concrete Sections<br>Copyright - 1988-2021, STRUCTUREPOINT, LLC.<br>All rights reserved

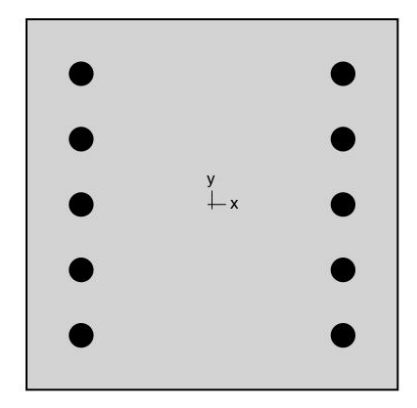

**Structure** Point

Licensee stated below acknowledges that STRUCTUREPOINT (SP) is not and cannot be responsible for either the accuracy or adequacy of the material supplied<br>as input for processing by the spColumn computer program. Furthermor

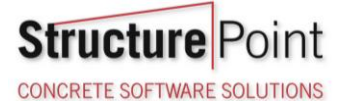

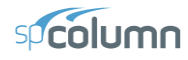

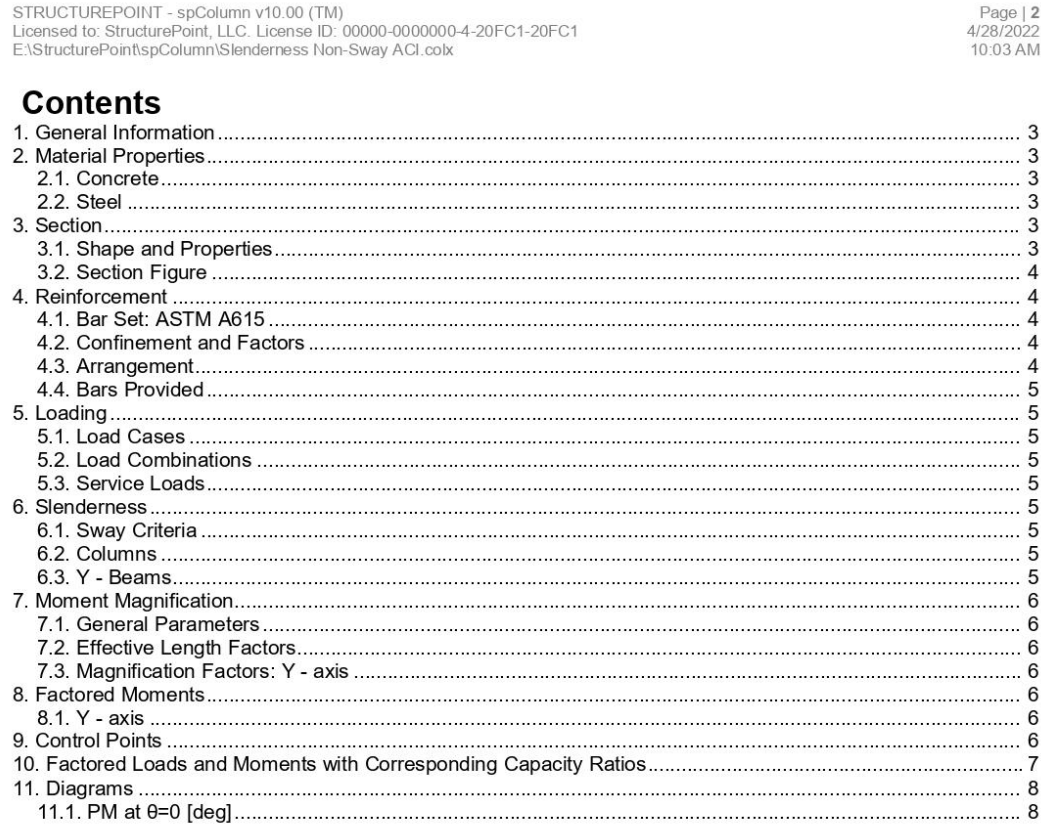

# **List of Figures**

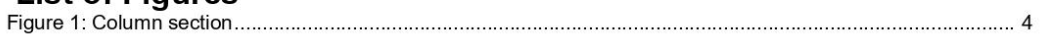

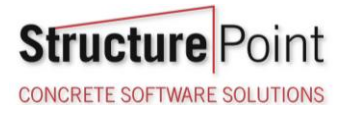

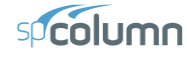

Page | 3<br>4/28/2022<br>10:03 AM

#### 1. General Information

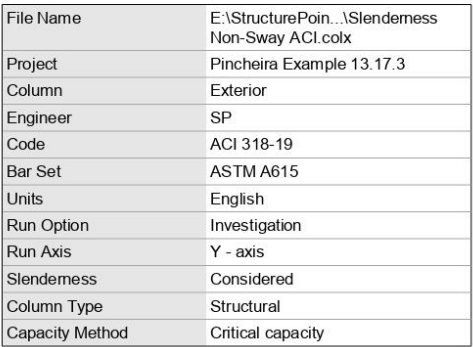

#### 2. Material Properties

#### 2.1. Concrete

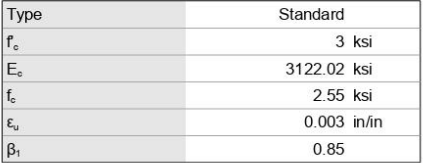

#### 2.2. Steel

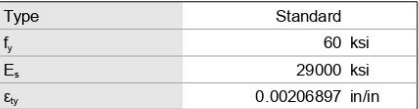

#### 3. Section

#### 3.1. Shape and Properties

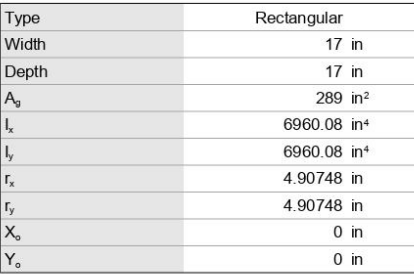

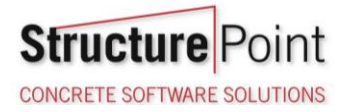

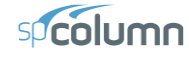

Page | 4<br>4/28/2022<br>10:03 AM

#### 3.2. Section Figure

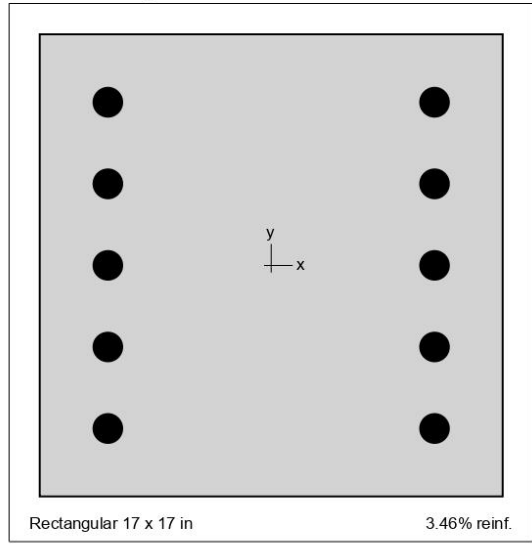

Figure 1: Column section

#### 4. Reinforcement

4.1. Bar Set: ASTM A615

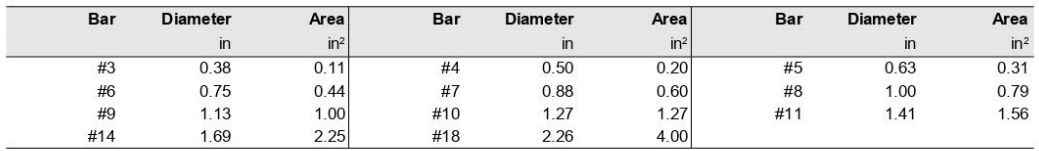

#### 4.2. Confinement and Factors

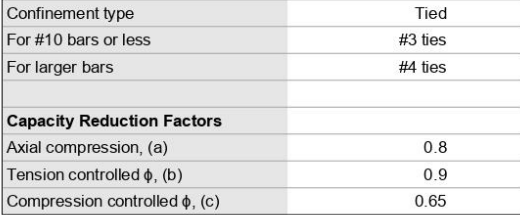

#### 4.3. Arrangement

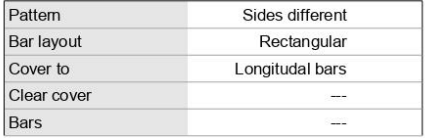

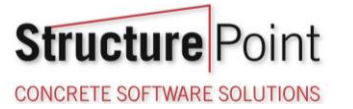

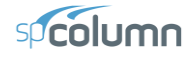

Page | 5<br>4/28/2022<br>10:03 AM

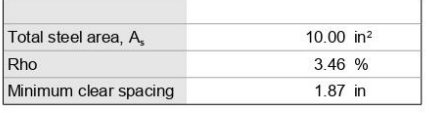

#### 4.4. Bars Provided

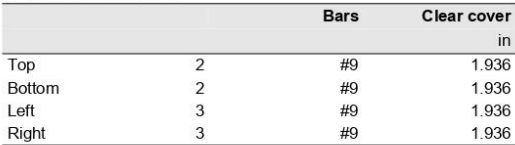

### 5. Loading

#### 5.1. Load Cases

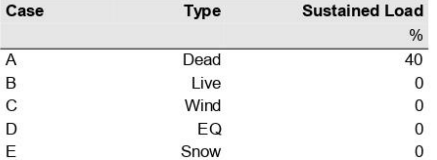

#### 5.2. Load Combinations

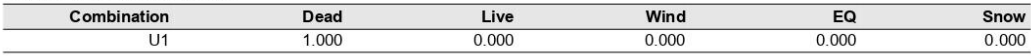

#### 5.3. Service Loads

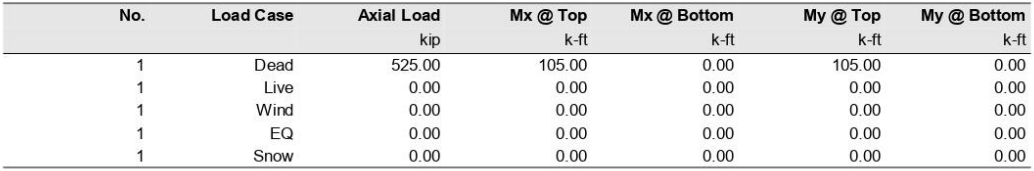

#### 6. Slenderness

6.1. Sway Criteria

Y-Axis Non-sway column

#### 6.2. Columns

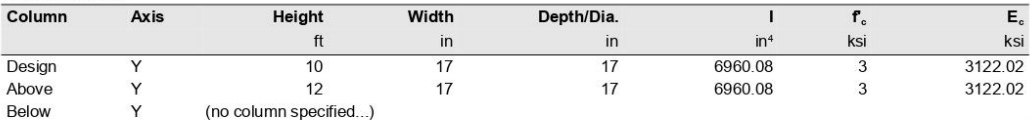

#### 6.3. Y - Beams

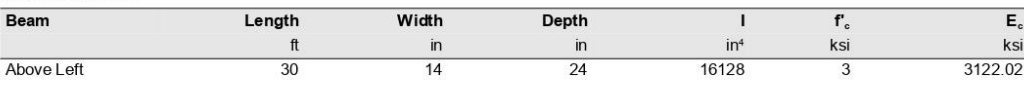

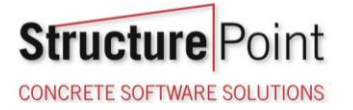

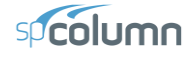

Page | 6<br>4/28/2022<br>10:03 AM

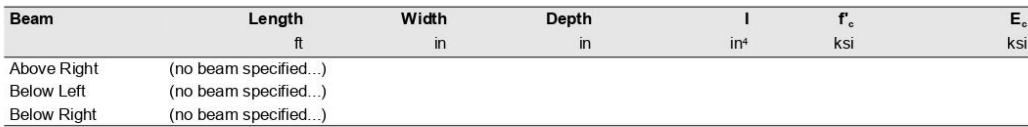

#### 7. Moment Magnification

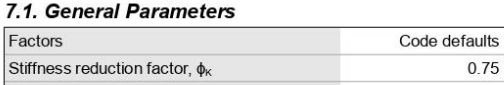

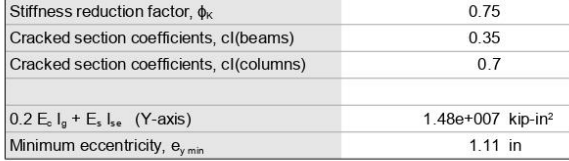

#### 7.2. Effective Length Factors

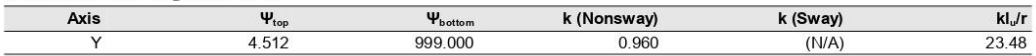

#### 7.3. Magnification Factors: Y - axis

\* Slenderness need not be considered.

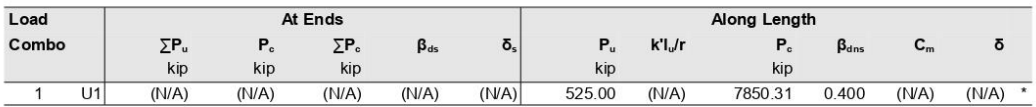

#### 8. Factored Moments

NOTE: Each loading combination includes the following cases: Top - At column top<br>Bot - At column top

#### 8.1. Y - axis

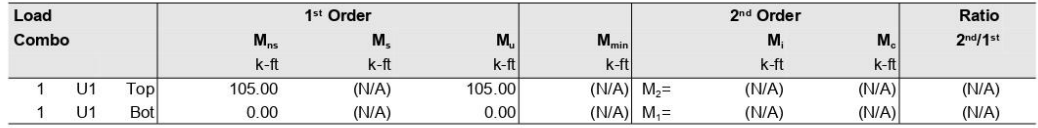

#### 9. Control Points

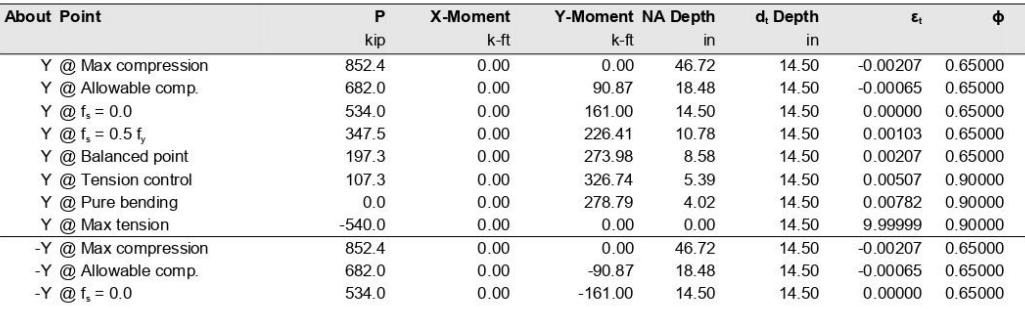

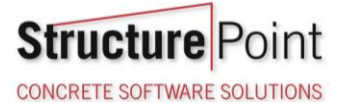

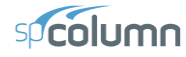

Page | 7<br>4/28/2022<br>10:03 AM

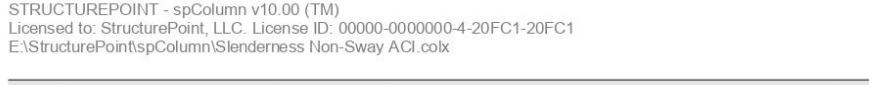

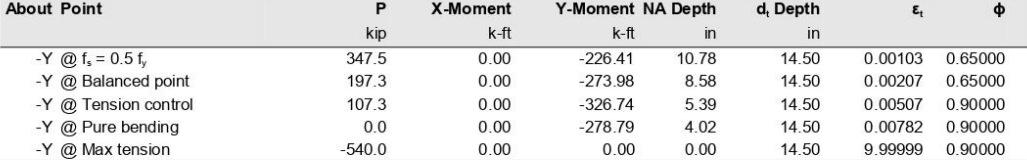

**10. Factored Loads and Moments with Corresponding Capacity Ratios**<br>NOTE: Calculations are based on "Critical Capacity" Method.<br>Each loading combination includes the following cases:<br>Top - At column top<br>Bot - At column bot

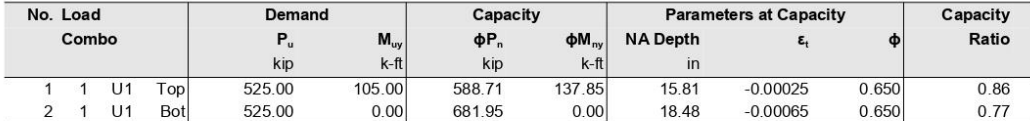

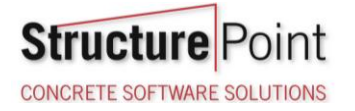

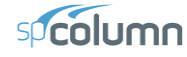

Page | 8<br>4/28/2022<br>10:03 AM

#### 11. Diagrams 11.1. PM at  $\theta = 0$  [deg]

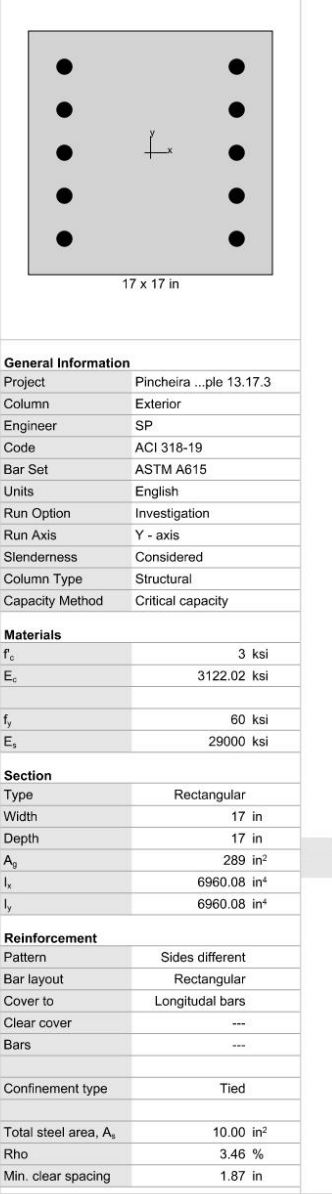

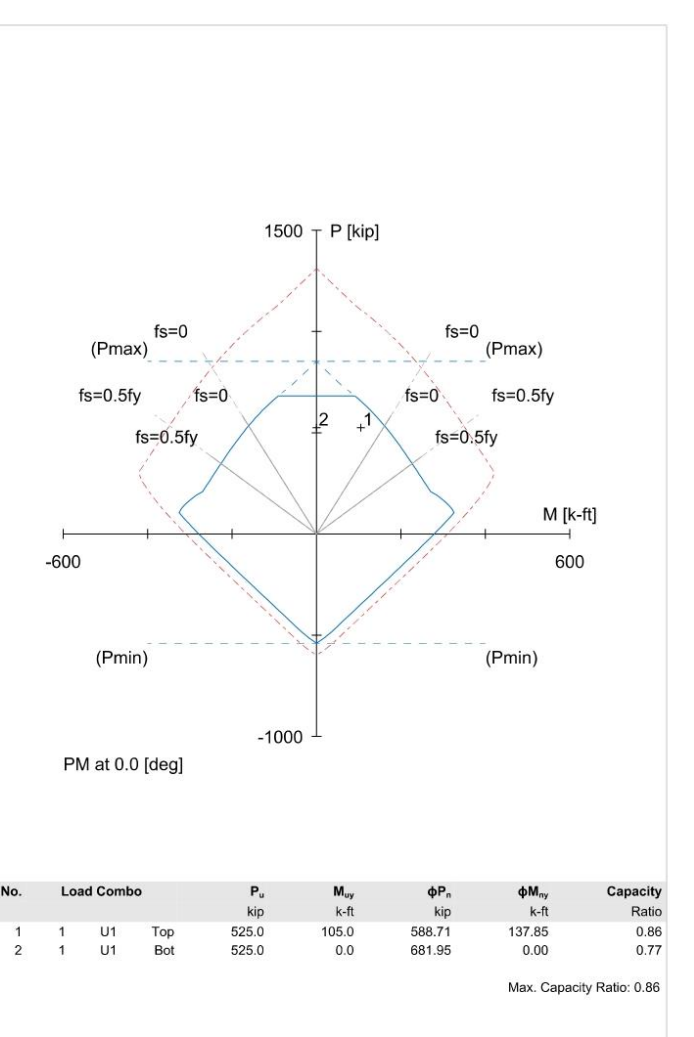

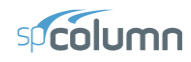

#### <span id="page-24-0"></span>**6. Summary and Comparison of Design Results**

Analysis and design results from the hand calculations above are compared with the reference values and the exact values obtained from [spColumn](http://www.spcolumn.com/) model.

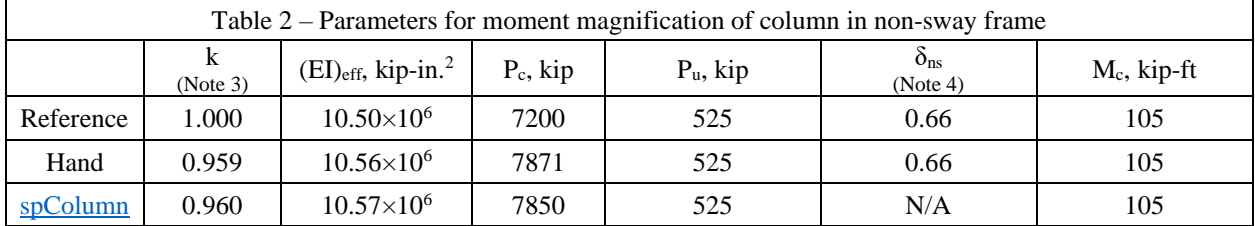

All the results of the hand calculations illustrated above are in precise agreement with the automated exact results obtained from th[e spColumn](http://www.spcolumn.com/) program.

The notes below are helpful to the [spColumn](http://www.spcolumn.com/) user in creating the design model:

- 1. The reference used the larger of the two equations provided by ACI 318-19 (6.6.4.4.4) to calculate (EI)<sub>eff</sub> since both  $(EI)_{eff}$  equations are lower bounds. However, the hand solution and  $spColumn$  use the first equation since it provides an estimate that is dependent on the reinforcement configuration provided in the section 2.
- 2. The reference used an approximate equation to calculate the radius of gyration (r) while the hand solution and **spColumn** use the exact equation to calculate r value.
- 3. The reference decided to use  $k = 1$  in accordance with the more conservative procedure of ACI 318-19  $(6.6.4.4.3)$ . The hand solution and  $spc$  column calculate the exact k value.
- 4.  $\delta_{ns}$  in the three methods of solution shown above need not be calculated since the slenderness effects need not be considered. The reference and hand solution show this value for illustration purposes.

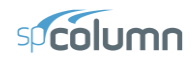

#### <span id="page-25-0"></span>**7. Conclusions & Observations**

#### <span id="page-25-1"></span>7.1. General Observations

The analysis of the reinforced concrete section performed b[y spColumn](http://www.spcolumn.com/) conforms to the provisions of the Strength Design Method and Unified Design Provisions with all conditions of strength satisfying the applicable conditions of equilibrium and strain compatibility and includes slenderness effects using moment magnification method for sway and nonsway frames.

ACI 318 provides multiple options for calculating values of r and  $(EI)_{eff}$  leading to variability in the determination of the adequacy of a column section. Engineers must exercise judgment in selecting suitable options to match their design condition. The [spColumn](http://www.spcolumn.com/) program utilizes the exact methods whenever possible and allows user to override the calculated values with direct input based on their engineering judgment wherever it is permissible.

#### <span id="page-25-2"></span>7.2. Design Column End Conditions in Slenderness Calculations

When the slenderness effects for a non-sway frame column is considered in creating a model using [spColumn,](http://www.spcolumn.com/) the effective length factor can be input using one of the following three methods:

- 1. Entered manually
- 2. Computed by defining the properties of the columns and beams connected to the top and bottom of the design column
- 3. Or simply computed by using the predefined end conditions offered by [spColumn.](http://www.spcolumn.com/)

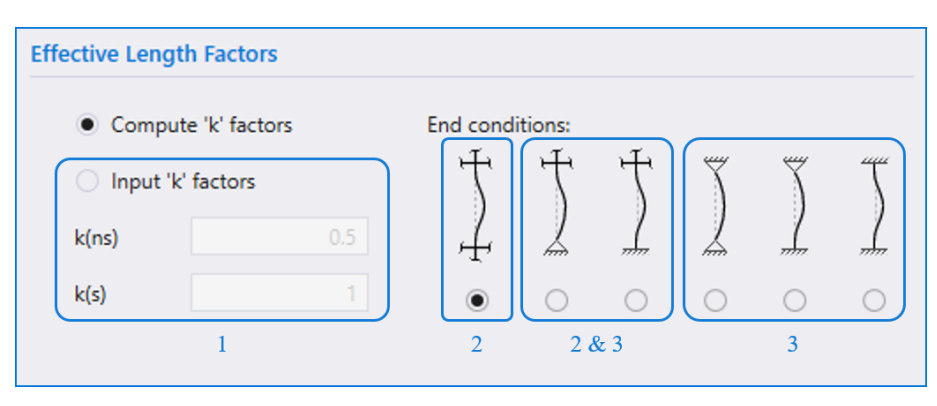

Figure 11 – Effective Length Factors & End Conditions [\(spColumn\)](http://www.spcolumn.com/)